# **Gebruikshandleiding**

# **W3000H**

**L**ees zeker de **Belangrijke voorzorgsmaatregelen** vóór u het product begint te gebruiken.

Houd de gebruikshandleiding (CD) altijd binnen handbereik, zodat u die ook later gemakkelijk kunt raadplegen.

**R**aadpleeg het label op het product en geef deze informatie door aan uw dealer wanneer u ondersteuning nodig hebt.

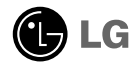

**Bij het ontwerp en de fabricage van dit apparaat staat uw veiligheid centraal. Als u het apparaat echter verkeerd gebruikt, kunt u worden blootgesteld aan een elektrische schok of kan brand ontstaan. Voor een goede werking van alle veiligheidsvoorzieningen van deze monitor moet u de volgende basisrichtlijnen voor installatie, gebruik en onderhoud in acht nemen.**

### **Veiligheid**

Gebruik alleen het netsnoer dat bij het apparaat wordt geleverd. Als u een snoer gebruikt dat niet door de leverancier van dit apparaat wordt geleverd, controleert u of het snoer voldoet aan de toepasselijke nationale normen. Als het netsnoer niet goed is, neemt u voor vervanging contact op met de fabrikant of de dichtstbijzijnde geautoriseerde reparateur.

Het netsnoer wordt gebruikt als belangrijkste uitschakelingsvoorziening. Zorg dat de connector makkelijk toegankelijk is na aansluiting.

Sluit de monitor alleen aan op een voedingsbron die voldoet aan de specificaties die in deze handleiding zijn opgegeven of op de monitor zijn vermeld. Als u niet zeker weet welke spanning u gebruikt, neemt u contact op met uw dealer.

Overbelaste stopcontacten en verlengsnoeren, gerafelde netsnoeren en gebroken connectoren zijn gevaarlijk en kunnen een elektrische schok of brand veroorzaken. Neem voor vervanging contact op met een onderhoudstechnicus.

Open de monitor niet:

- De monitor bevat geen onderdelen die door de gebruiker kunnen worden vervangen.
- In de monitor is gevaarlijke hoogspanning aanwezig, zelfs wanneer de monitor is uitgeschakeld.
- Als de monitor niet goed werkt, neemt u contact op met uw dealer.

Lichamelijk letsel voorkomen:

- Plaats de monitor niet op een hellende plank, tenzij de monitor en de plank goed zijn vastgezet.
- Gebruik alleen een monitorsteun die door de fabrikant is aanbevolen.
- Laat het product niet vallen en let op dat er geen impact plaatsvindt op het product. Gooi geen speelgoed of voorwerpen op het scherm van het product. Dit kan letsel, problemen met het product en schade aan het scherm veroorzaken.

Brand en gevaarlijke situaties voorkomen:

- Schakel de monitor altijd uit als u de ruimte langer dan een korte periode verlaat. Laat de monitor niet aan staan wanneer u weggaat.
- Zorg dat kinderen geen objecten in de openingen in de behuizing van de monitor laten vallen of duwen. Bepaalde interne onderdelen staan onder hoogspanning.
- Gebruik alleen accessoires die voor deze monitor zijn ontworpen.
- Trek de stekker uit het stopcontact indien het scherm langere tijd niet gebruikt wordt.
- Raak als het onweert nooit de stroomkabel en signaalkabel aan, dit kan erg gevaarlijk zijn. Dit kan elektrische schokken veroorzaken.

### **Installatie**

Plaats of rol niets op of over het netsnoer en zet de monitor niet op een plaats waar het netsnoer beschadigd kan raken.

Gebruik deze monitor niet in de buurt van water, zoals een bad, wasbak, gootsteen, waskuip, vochtige kelder of zwembad.

De monitorbehuizing is voorzien van ventilatieopeningen voor de afvoer van warmte tijdens de werking. Als deze openingen worden geblokkeerd, kan de gecumuleerde warmte defecten of zelfs brand veroorzaken. Doe daarom nooit het volgende:

- De onderste ventilatiesleuven blokkeren door de monitor op een bed, bank, tapijt, enzovoort te plaatsen.
- De monitor in een gesloten behuizing plaatsen tenzij deze is voorzien van goede ventilatie.
- De openingen bedekken met een doek of ander materiaal.
- De monitor in de buurt van of op een verwarmingstoestel of warmtebron plaatsen.

Wrijf of behandel de Active Matrix LCD niet met iets hards, aangezien dit de Active Matrix LCD permanent kan beschadigen.

Druk niet langdurig met uw vinger op het LCD-scherm, aangezien dit enige nabeelden kan achterlaten.

Sommige stipdefecten kunnen als rode, groene of blauwe plekjes op het scherm verschijnen. Dit heeft echter geen gevolgen voor de weergavekwaliteit.

Gebruik indien mogelijk de aanbevolen resolutie voor de beste beeldkwaliteit voor het LCDscherm. Bij andere resoluties kunnen geschaalde of bewerkte beelden op het scherm verschijnen. Dit is echter normaal voor LCD-schermen met vaste resolutie.

### **Reinigen**

- Haal het netsnoer uit het stopcontact voordat u de voorkant van het monitorscherm reinigt.
- Gebruik een vochtige doek (geen natte doek). Spuit geen vloeistof direct op het monitorscherm, aangezien overtollige vloeistof een elektrische schok kan veroorzaken.

### **Opnieuw inpakken**

Gooi de kartonnen doos en het overige verpakkingsmateriaal niet weg. Deze vormen een ideale verpakking waarin u het apparaat kunt transporteren. Wanneer u het apparaat naar een andere locatie wilt verplaatsen, gebruikt u het oorspronkelijke verpakkingsmateriaal.

### **Correct sorteren**

- De fluorescerende lamp die wordt gebruikt in dit product bevat een kleine hoeveelheid kwik.
- Doe de lamp dus niet bij het gewone huishoudelijke afval. Sorteer dit product volgens de reglementen van uw gemeente.

**Voordat u de monitor in elkaar zet, controleert u of de voeding van de monitor, het computersysteem en andere aangesloten apparaten is uitgeschakeld.**

## **Monitorsteun bevestigen / De voet verwijderen.**

**1.** Plaats de monitor met de voorkant naar boven gericht op een kussen of een zachte doek.

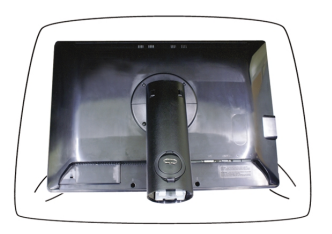

- **2.** Plaats de haakjes van de monitorsteun tegenover de desbetreffende uitsparingen in de onderkant van de monitor.
- **3.** Schuif de haakjes in de uitsparingen.

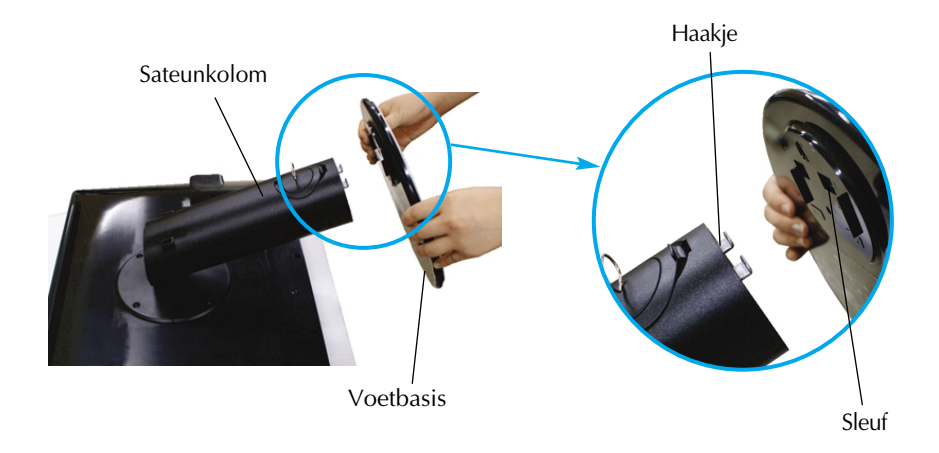

#### **Waarschuwing**

De tape en de vergrendelingspin mogen alleen worden verwijderd indien de monitor is voorzien van een standaard en deze standaard is ingetrokken. In alle andere gevallen kunt u verwondingen oplopen door de uitstekende delen van de standaard.

**4.** Bevestig de monitor aan de Stand Base (monitorsteun) door de schroef rechtsom te draaien.

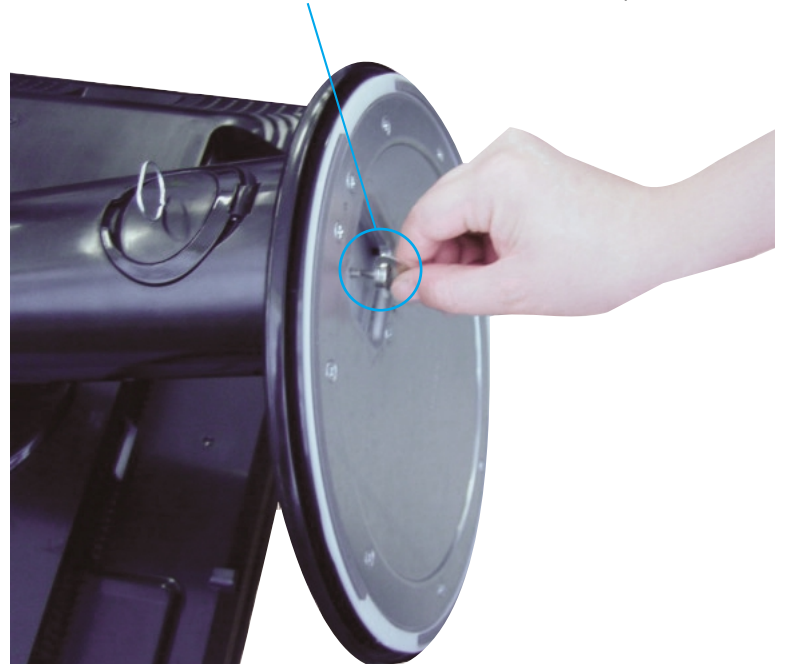

#### **Schroef** : Draai aan de schroef met behulp van de schroefhendel.

- **5.** Til de monitor op en draai hem zodat hij naar voren is gericht nadat de aansluiting is gemaakt met het vrouwtjesgedeelte van de kabel die u voor de verbinding gebruikt.
- **6.** Draai de schroef naar links los, haal hem er uit en trek de monitor los van de Stand Base (monitorsteun).

#### **Belangrijk**

- Dit is een voorbeeld van het algemene aansluitingsmodel. Mogelijk verschilt uw monitor van de items die in de illustratie worden getoond.
- Houd het product niet op zijn kop aan de monitorsteun. De monitor kan dan vallen en beschadigd raken of letsel aan uw voeten veroorzaken.

**Voordat u de monitor in elkaar zet, controleert u of de voeding van de monitor, het computersysteem en andere aangesloten apparaten zijn uitgeschakeld.**

### **Het schem plaatsen**

- **1.** Pas de positie van het scherm aan voor maximaal comfort.
	- Kantelbereik : -5˚~20˚ Draaibereik : 350˚
- 

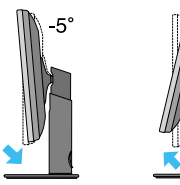

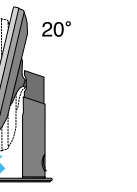

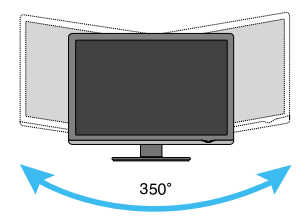

Hoogte: maximaal 3,94inch (100,0 mm)

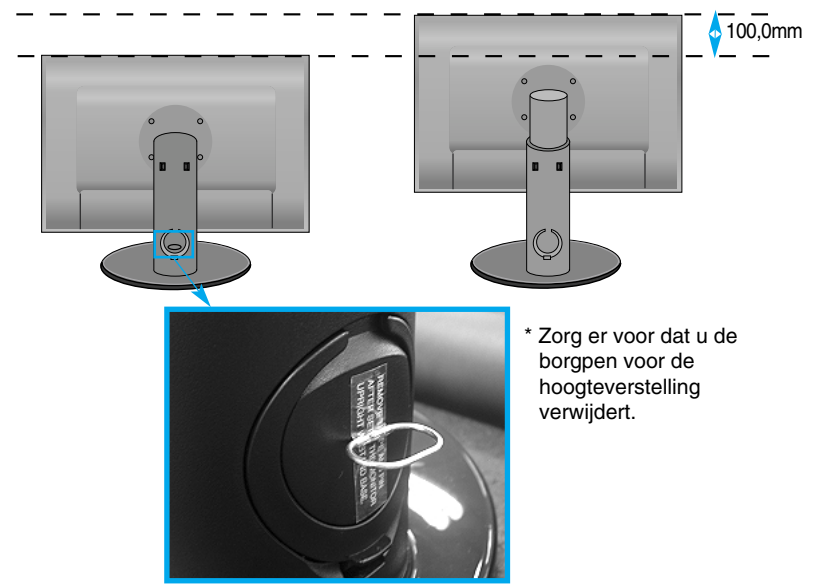

#### **Ergonomie**

- Een verwijderde borgpen hoeft niet teruggezet te worden om de hoogte te verstellen.
- Voor een ergonomische en comfortabele positie wordt aanbevolen de kantelhoek van de monitor op maximal 5 graden in te stellen.
- Plaats uw vingers niet tussen het toestel en de steun als u de hoek van het scherm aanpast. U kunt hierbij uw vinger(s) bezeren.

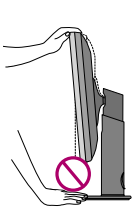

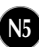

# **De computer gebruiken**

- **1.** Schakel eerst de stroomvoorziening van de pc, de monitor en de randapparaten uit en maak dan de volgende verbindingen.
- $2.$  Sluit de DVI-D signaalkabel $\odot$  aan. Draai na het aansluiten de duimschroeven aan om de verbinding vast te zetten.
- $3.$  Bevestig de netvoedingskabel  $\oslash$  in een stopcontact.

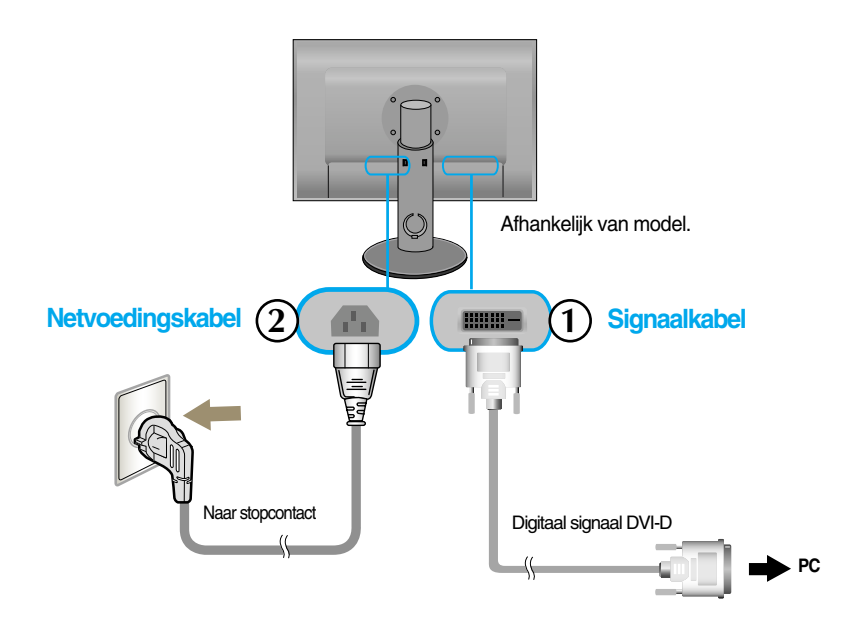

**4.** Raak de voedingsknop aan de voorzijde van de monitor aan om de monitor in te schakelen.

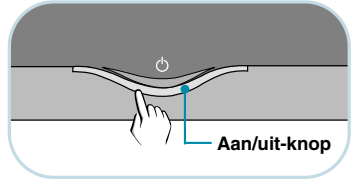

# **De USB-kabel (Universal Serial Bus) aansluiten**

USB (Universal Serial Bus) is een nieuwe manier om verschillende randapparaten eenvoudig op uw computer aan te sluiten. Met behulp van USB kunt u uw muis, toetsenbord en andere randapparatuur op de monitor aansluiten in plaats van op de computer. Zo hebt u meer vrijheid uw systeem te configureren. Met USB kunt u een reeks van maximaal 120 apparaten op één USB-poort aansluiten. Bovendien kunt u deze apparaten aansluiten wanneer de computer is ingeschakeld of ze afkoppelen, terwijl de functies voor plug en play en automatische detectie alsmede de configuratie behouden blijven. Deze monitor heeft een geïntegreerde USB-hub met BUS-voeding, waarop maximaal twee andere USB-apparaten kunnen worden aangesloten.

- **1.** Sluit de stroomopwaartse poort van de monitor met behulp van de USB-kabel aan op de stroomafwaartse USB-compatibele pc of een andere hub. (De computer dient over een USBpoort te beschikken.)
- **2.** Sluit de USB-compatibele randapparaten aan op de stroomafwaartse poorten van de monitor.

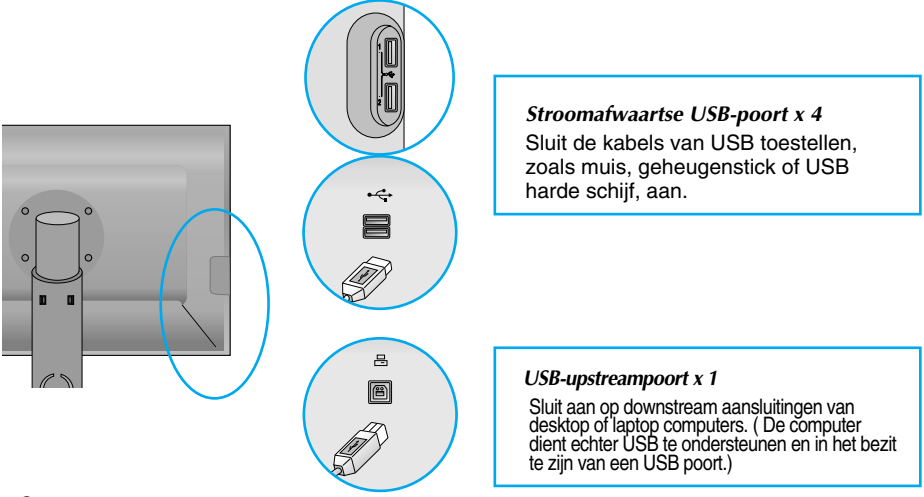

**3.** De USB-aansluitingen van de monitor ondersteunen USB 2,0- en High Speed-kabels.

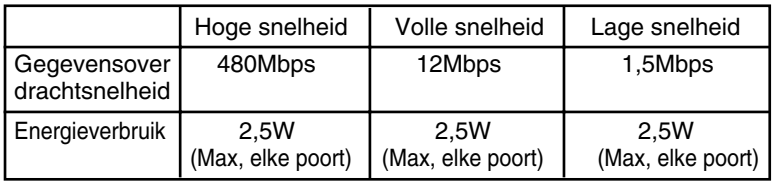

### **OPMERKING**

- Om de USB-hub-functie te activeren moet de monitor met behulp van de (meegeleverde) USB-kabel op een USB-compatibele pc (OS) of een andere hub worden aangesloten.
- Controleer bij het aansluiten van de USB-kabel of de vorm van de connector aan de kabelzijde past op de vorm van de aan te sluiten zijde.
- Ook als de monitor zich in een energiebesparende stand bevindt, werken USB-compatibele apparaten gewoon wanneer ze op de USB-poorten (zowel stroomopwaarts als stroomafwaarts) van de monitor worden aangesloten.

## **De kabels aansluiten**

Sluit de stroomcode en de signaalkabel aan zoals afgebeeld in de afbeelding en bevestig ze aan de kabelhouders 1 en 2.

**1.** Plaats kabelhouder 1 in het gat. **2.** Plaats de stroomcode en de

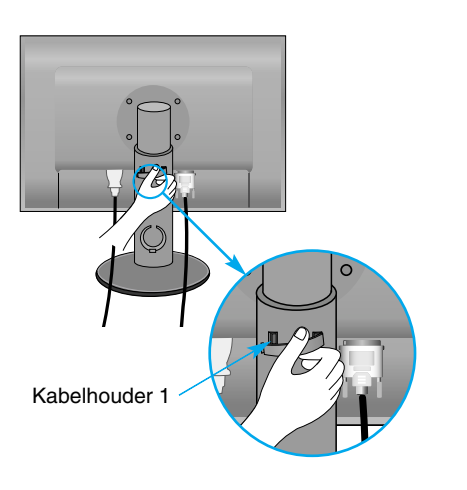

signaalkabel in kabelhouder 1.

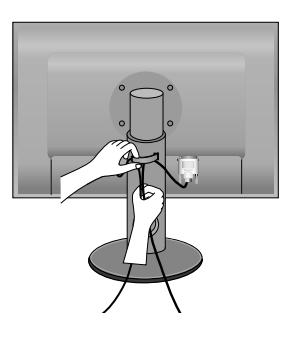

**3.** Plaats de netvoedingskabel en de signaalkabel in kabelhouder 2. Terwijl u met één hand op de onderzijde van kabelhouder 2 drukt, trekt u met deandere hand aan de bovenzijde, zoals de afbeelding laat zien.

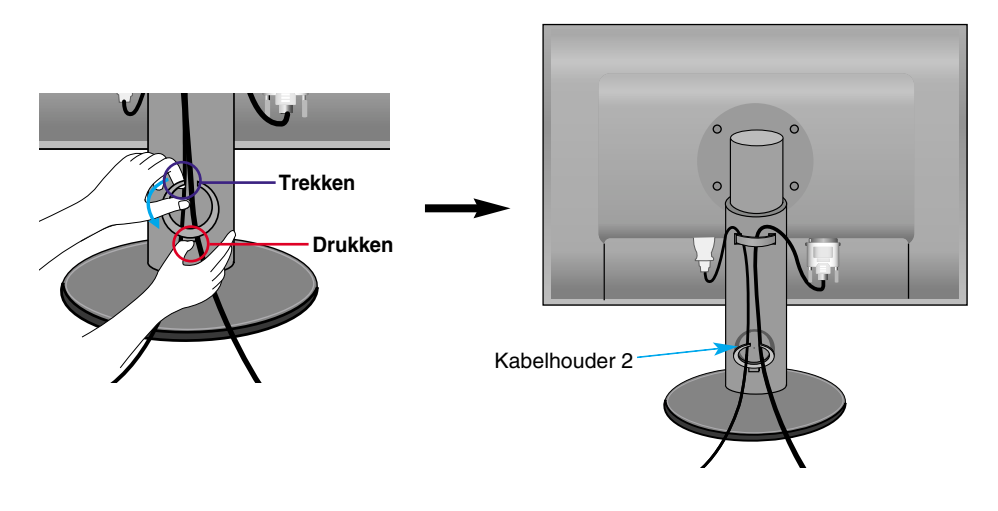

# Functies van bedieningspaneel

# **Besturingselementen op voorpaneel**

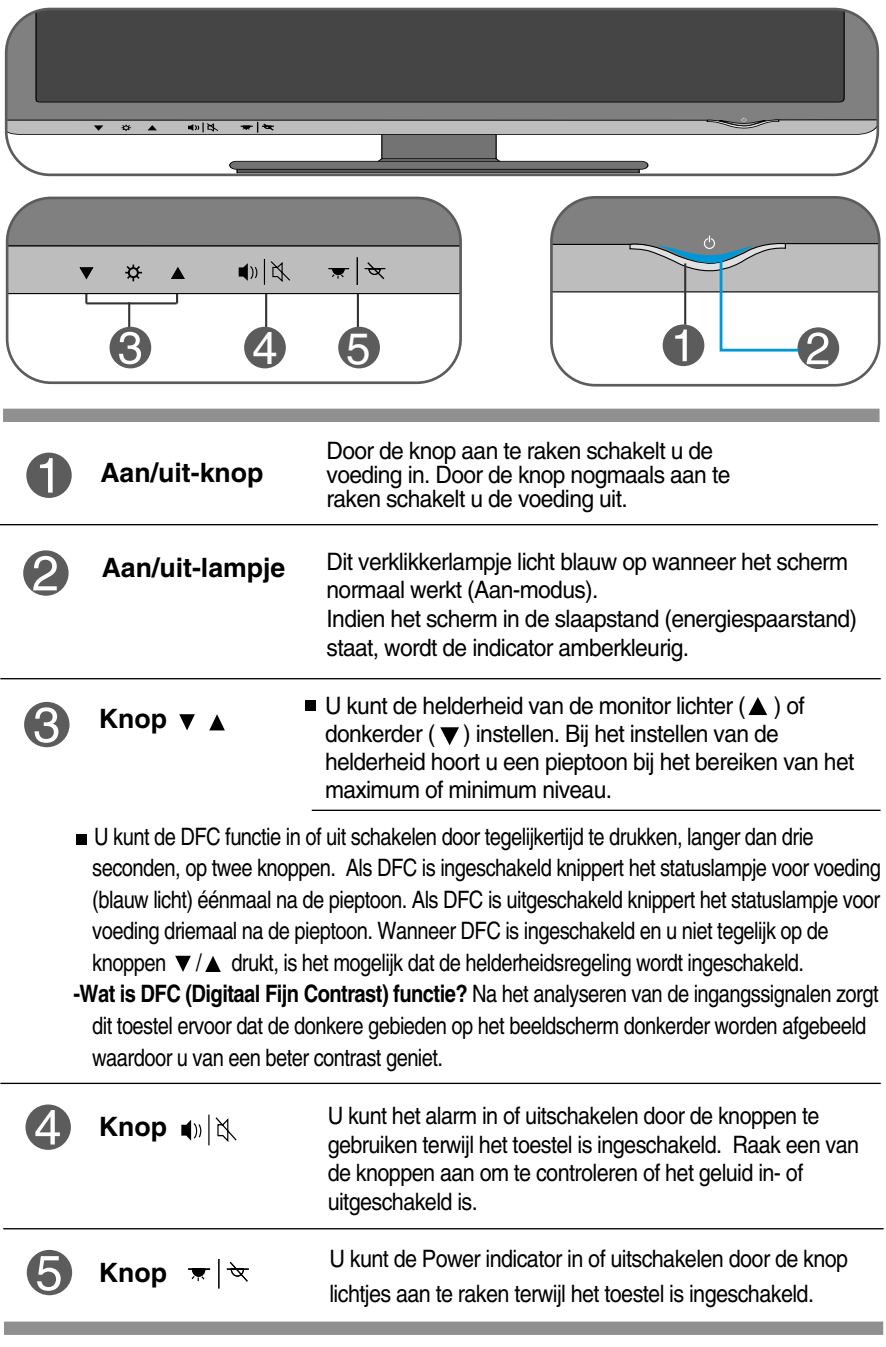

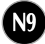

**Controleer het volgende voordat u een beroep doet op de technische ondersteuning.**

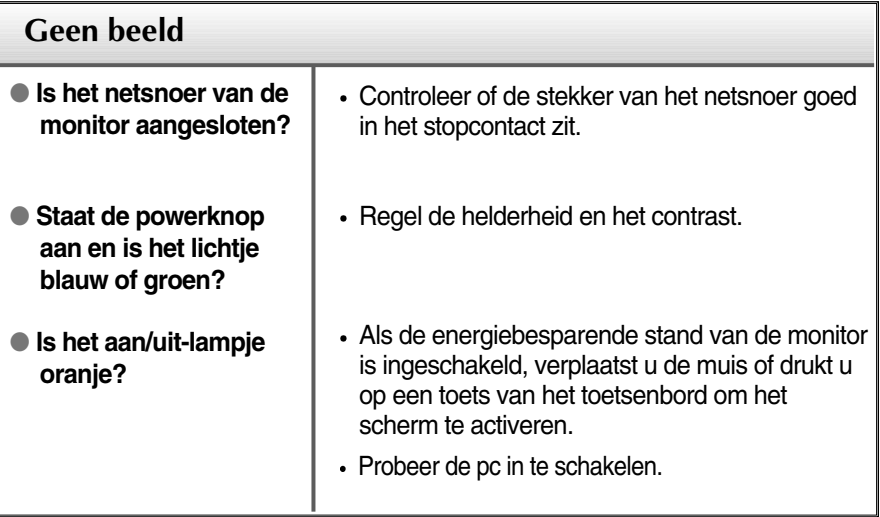

#### **Belangrijk**

- Controleer via **Configuratiescherm --> Beeldscherm --> Instellingen** of de frequentie of de resolutie is gewijzigd. Als dit het geval is, moet u de resolutie van de videokaart wijzigen.
- **Redenen voor Aanbevolen Optimale Resolutie** : De aspectverhouding is 16:10. Indien de input resolutie niet 16:10 is (bijvoorbeeld 16:9, 5:4, 4:3) kunt u problemen tegenkomen zoals wazige letters, wazig scherm, afgesneden scherm of gekanteld scherm.
- De wijze van instellen kan per computer of besturingssysteem anders zijn en de hierboven genoemde resolutie wordt wellicht niet ondersteund door de grafische kaart van de computer. Neem in een dergelijk geval contact op met de leverancier of fabrikant van de computer of de grafische kaart.

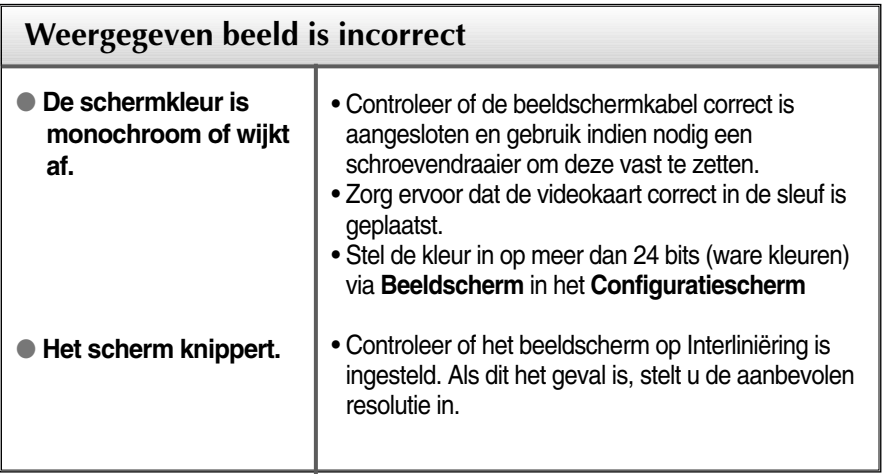

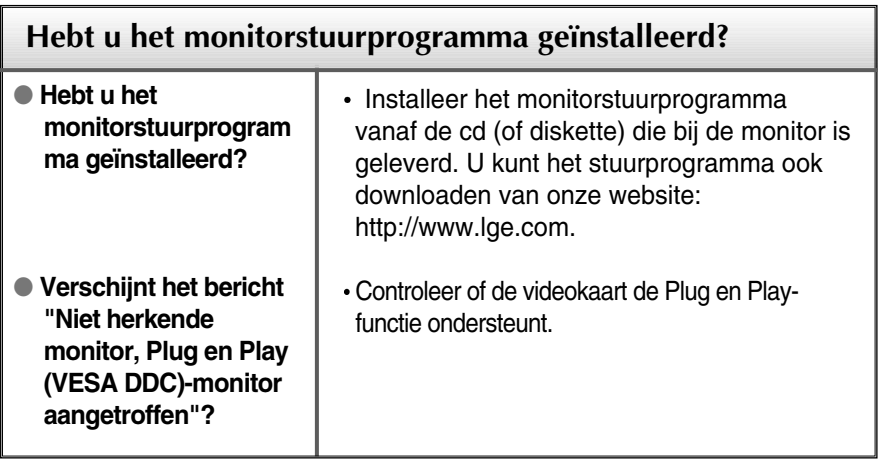

п

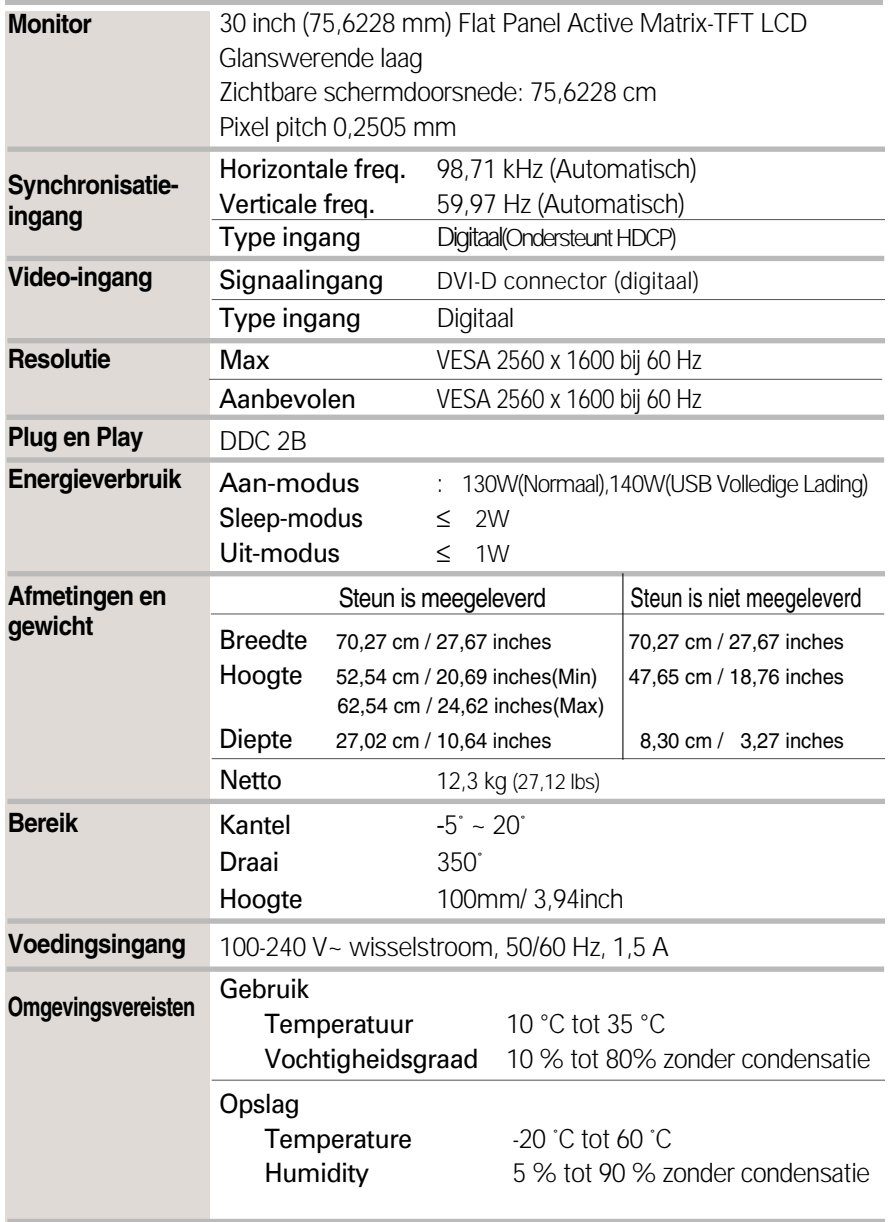

# Specificaties

п

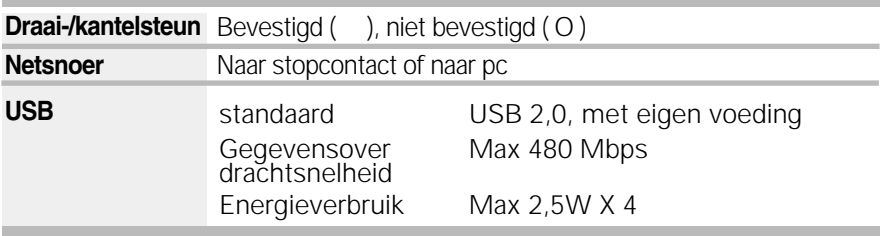

### **OPMERKING**

De informatie in dit document kan zonder voorafgaande kennisgeving worden gewijzigd.

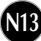

# **Vooraf ingestelde waarden (resolutie)**

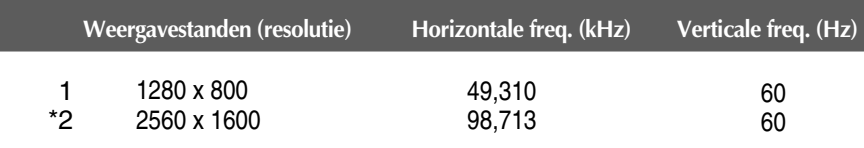

\* Aanbevolen Modus

### **Indicator**

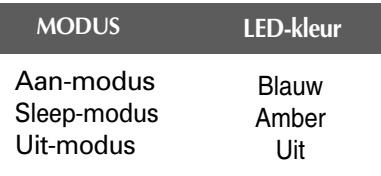

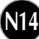

**Dit product voldoet aan de specificaties van de muurmontageplaat of het uitwisselapparaat.**

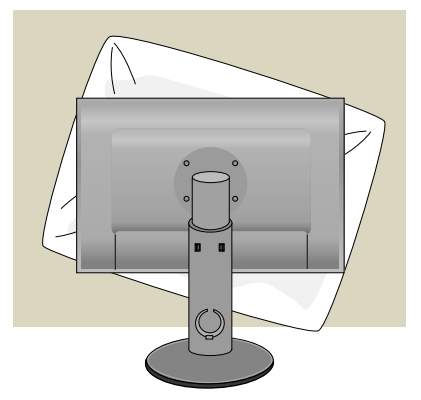

**1.** Als u het product met het scherm naar beneden neerlegt, leg er dan een zachte doek of kussen tussen om beschadigingen te voorkomen.

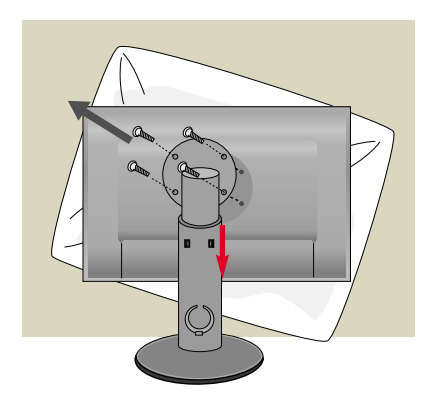

- **2.** Verwijder de schroef met een schroevendraaier en trek het onderstuk in de richting van der pijl. Daardoor worden het bovenstuk en hetonderstuk van elkaar gescheiden.
- **3.** De muurmontageplaat monteren.

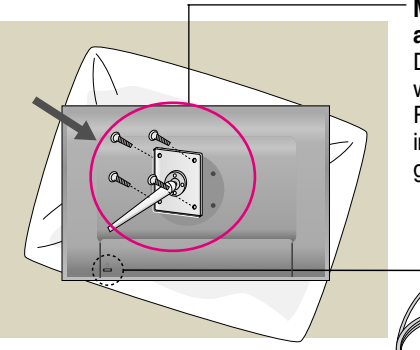

#### **Muurmontageplaat (moet apart worden aangeschaft)**

Dit is een voet- of muurbevestigingstype en kan worden gemonteerd op de muurmontageplaat. Raadpleeg voor meer informatie de installatiegids die bij de muurmontageplaat wordt geleverd.

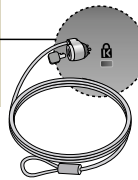

**N15**

#### **Kensington-beveiligingssleuf** Bevestigd aan een beveiligingskabel (te koop in de meeste computerwinkels)

# **Digitally yours FRISH**

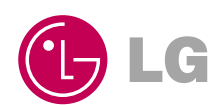